# **VT-01**

# **Secondary Surveillance Radar Transponder Mode-S**

# **User manual**

Add this manual to the flight instruction manual of your aircraft

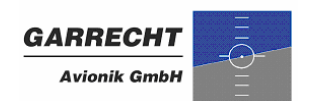

© 2007 - 2008 - Garrecht Avionik GmbH, 55411 Bingen/Germany

# **Record of Revisions**

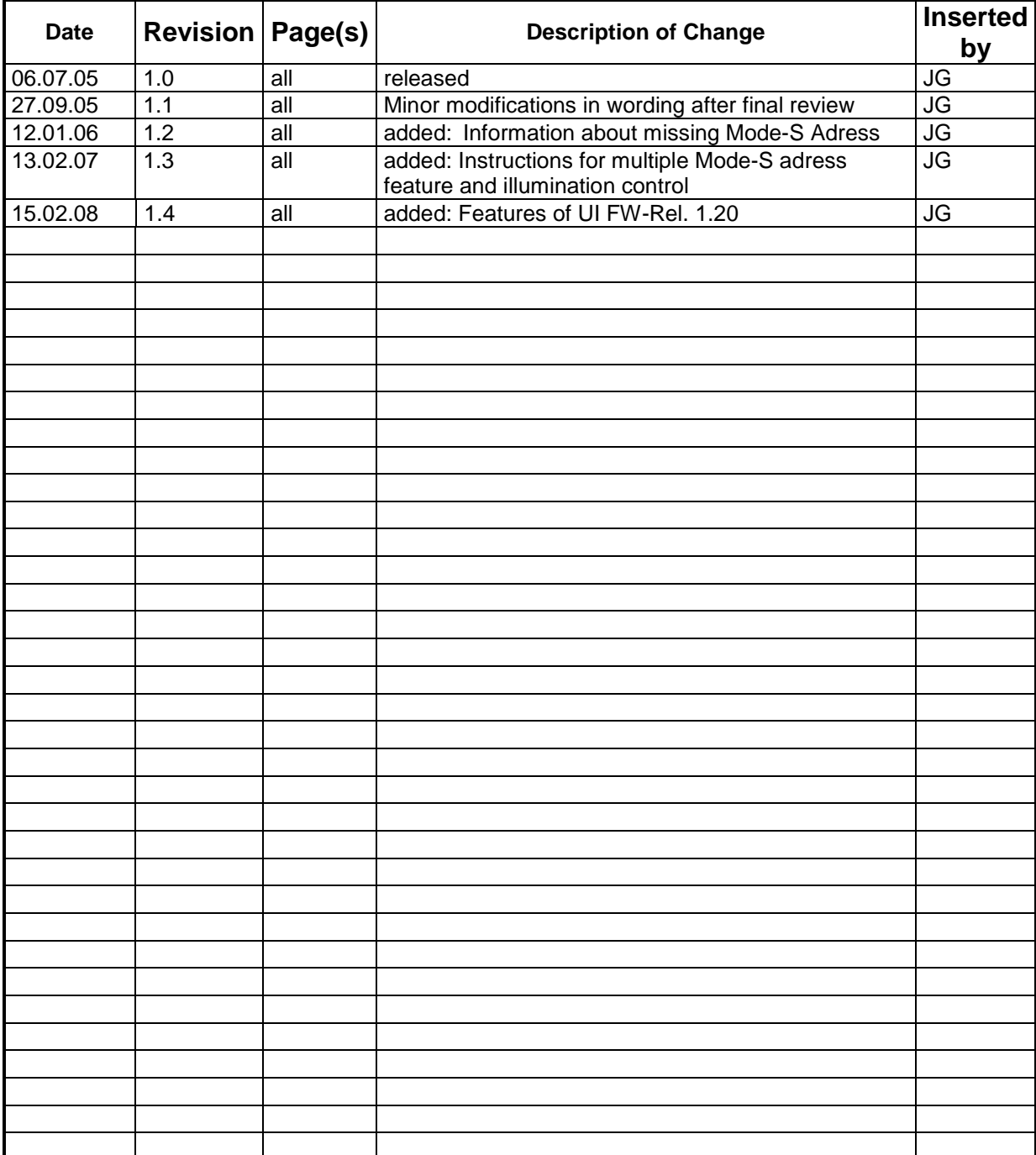

Always keep this page in front of this document.

# **Table of contents**

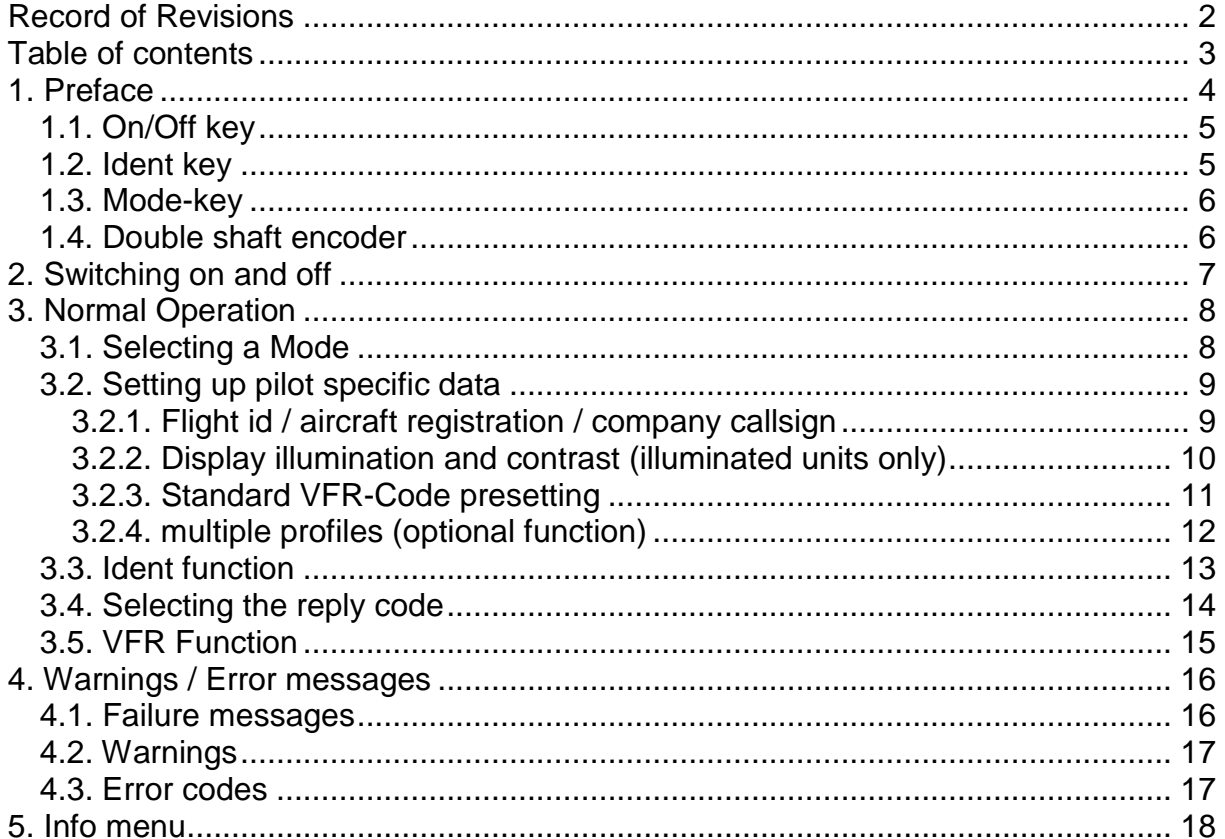

# **1. Preface**

This manual contains operating instructions for the Mode-S transponder VT-01. It should be read before installing your VT-01 transponder.

#### **Features described in this manual require system software rel. 1.20 or newer.**

Safety symbols:

The following symbols and terms are used in this manual:

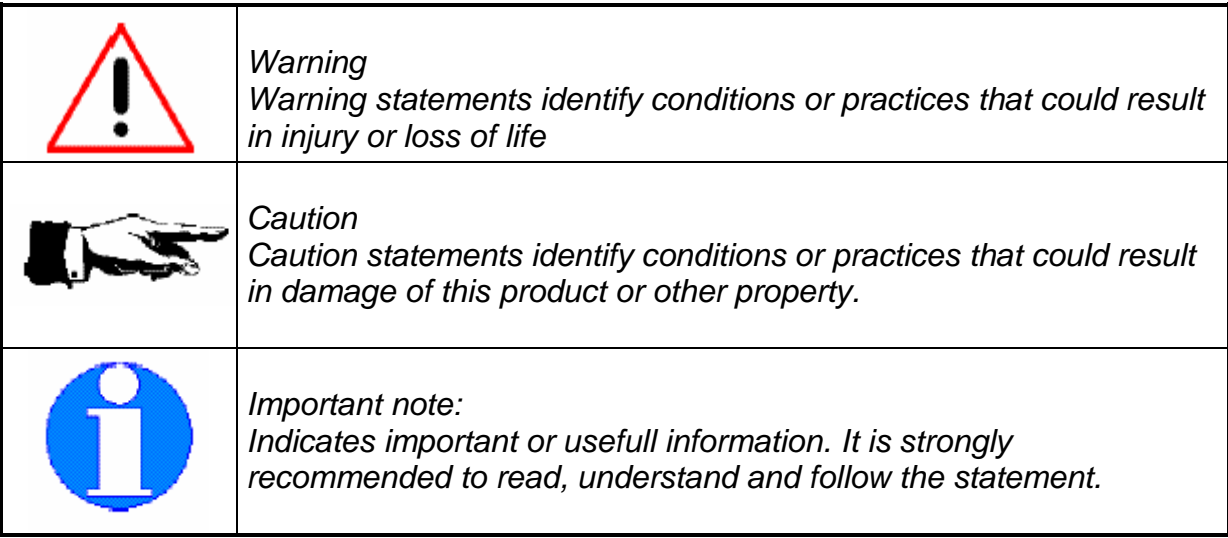

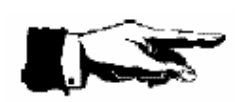

**To prevent damages caused by overvoltage or voltage spikes, always switch off the system when starting or stopping the aircrafts' engine. Damage caused by spikes or overvoltage can be determined by the manufacturer and are not covered by the manufacturer's warranty.**

#### 1.1. Input devices

Picture of front panel with Input devices

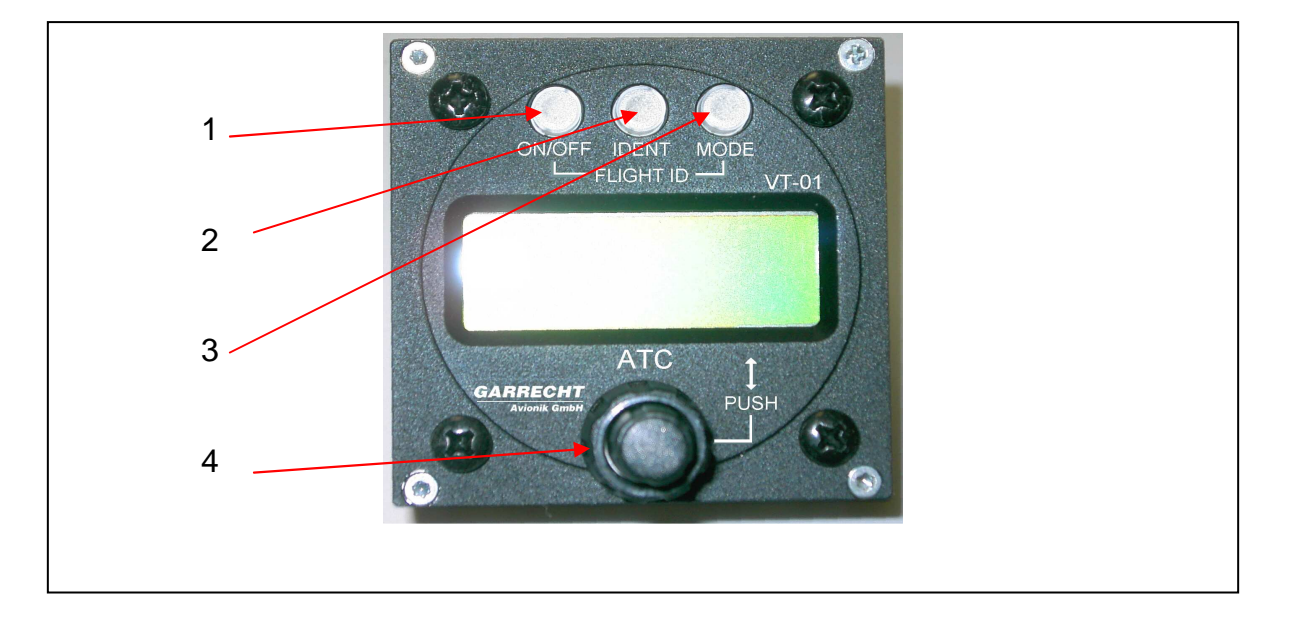

The system will be operated using the following devices:

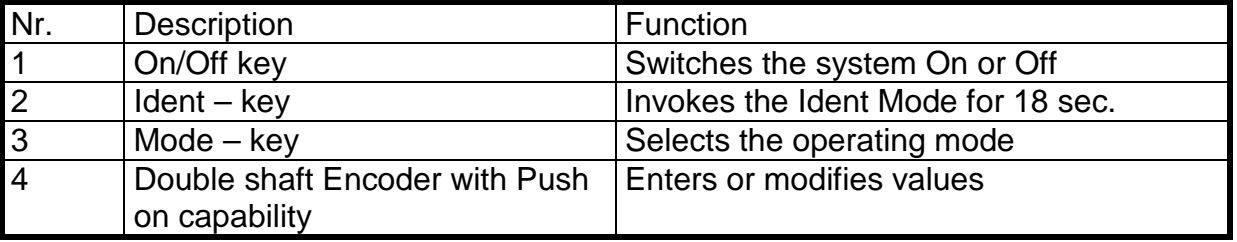

#### 1.1. On/Off key

To enable the system, press key 1 shortly. After the start, the unit performs the built in test and shows the operating mode. For switching off, press key 1 for at least 3 seconds Release the key, when the LCD becomes blank

#### 1.2. Ident key

Pressing key 2 invokes the ident mode for 18 seconds. Use this function only when the ATC requires to sqawk ident.

#### 1.3. Mode-key

Key 3 selects the following modes:

- SBY Standby System is switched on, no replies or squitters will be sent.
- ON Selected reply code will be replied for Mode-A/C interrogations, altitude information is set to zero, squittering is enabled, Mode-S interrogations will be replied
- ALT Selected reply code will be replied for Mode-A/C interrogations, altitude information is set to indicated value, squittering is enabled, Mode-S interrogations will be replied

#### 1.4. Double shaft encoder

Main input device for setting values is the double shaft encoder. Rotating the outer knob selects the position to be modified. Rotating the inner knob changes the selected value.

The edit mode will be started rotating the inner or outer knob of the double shaft encoder.

Pushing the inner knob confirms the selected value and cancels the edit mode (cursor stops blinking)

# **2. Switching on and off**

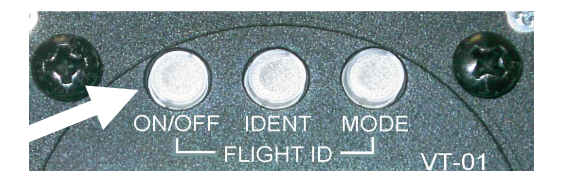

Press the On/Off key shortly to switch on the unit. After the system start, the screens shown below are displayed.

If the system power is interrupted shortly (less than 10 seconds.), the unit restarts in a quick boot mode and continues operation within 1 second. In this case the

screenshots shown below will be skipped automatically.

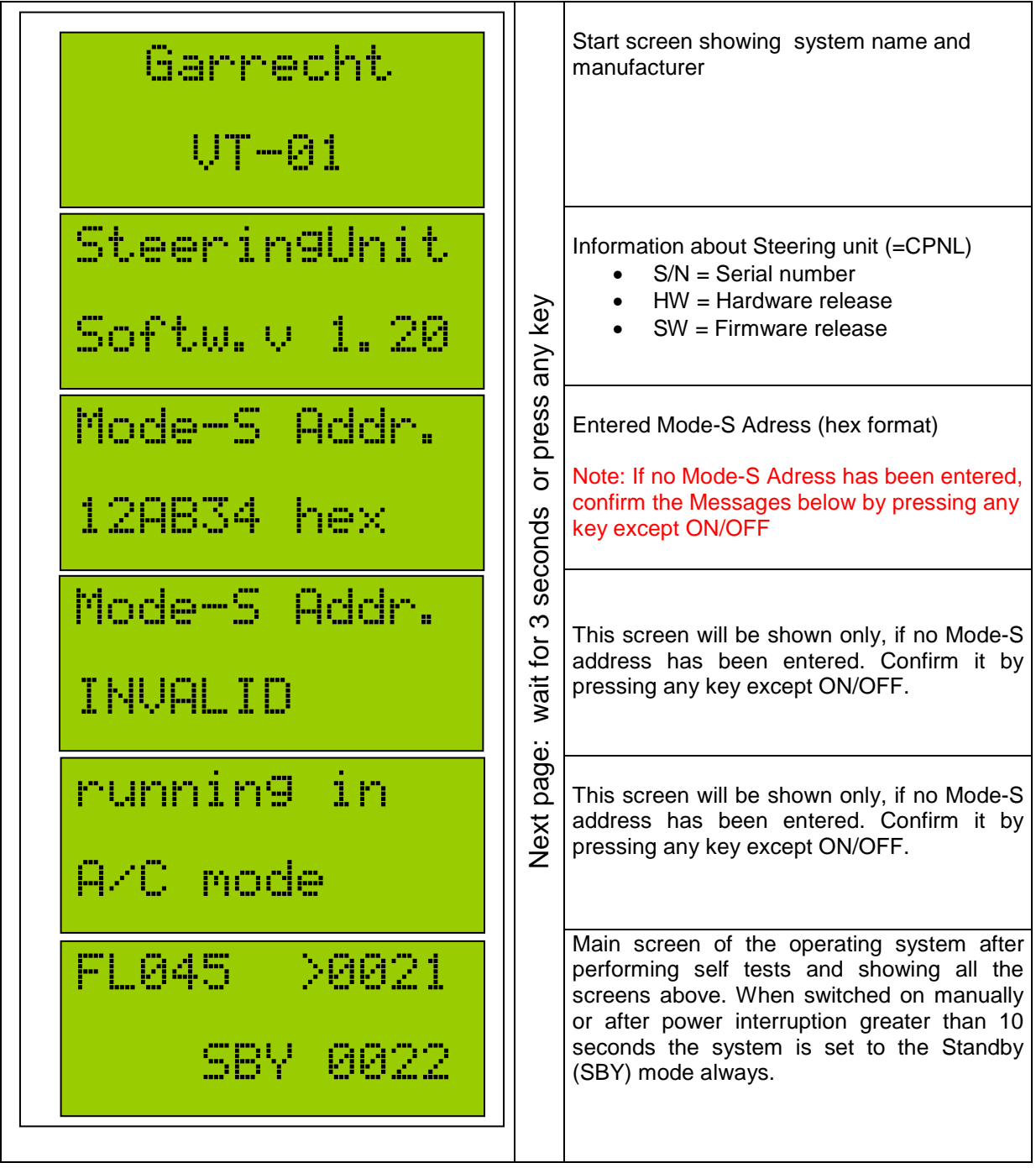

To switch off the system, press the on/off key and hold it for at least 3 seconds. When holding the key, the system counts down from 3 seconds to zero. When the screen is blank, release the key.

# **3. Normal Operation**

When in normal operation mode, the following screen is shown by the system:

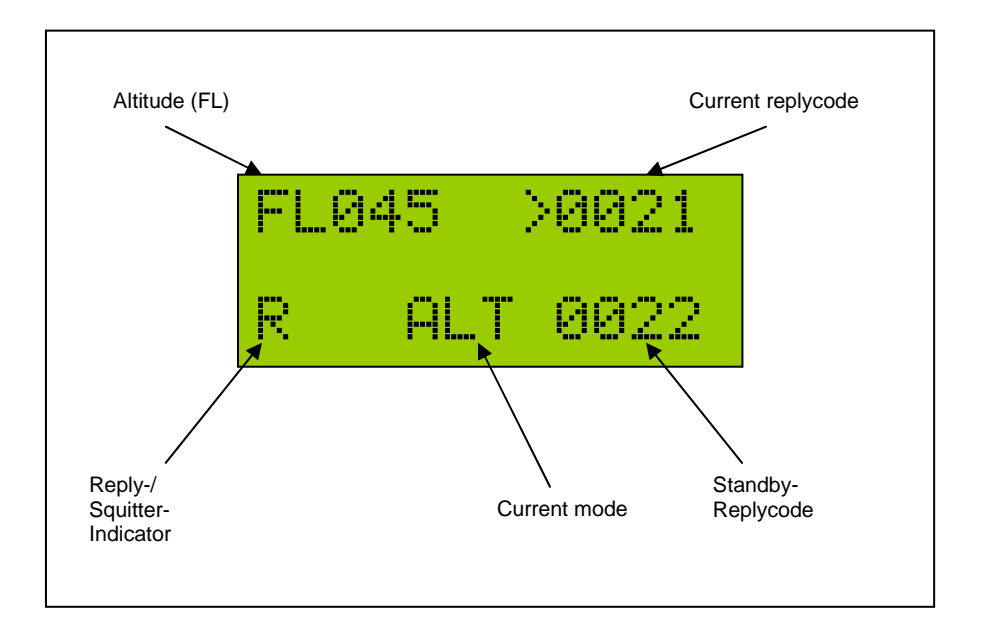

The current pressure altitude (related to 1013,25 hPa) will be shown as Flightlevel (FL) in the upper left corner of the LCD screen.

Replies are indicated by a blinking <R> in the lower left corner of the LCD screen.

## 3.1. Selecting a Mode

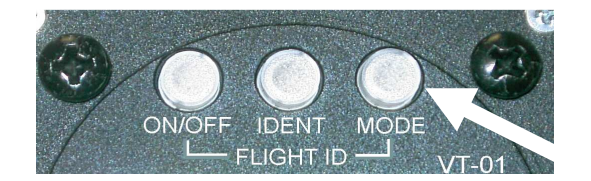

The current mode is shown in the centre of the bottom line of the screen. Pressing the mode key circulates through the following modes:

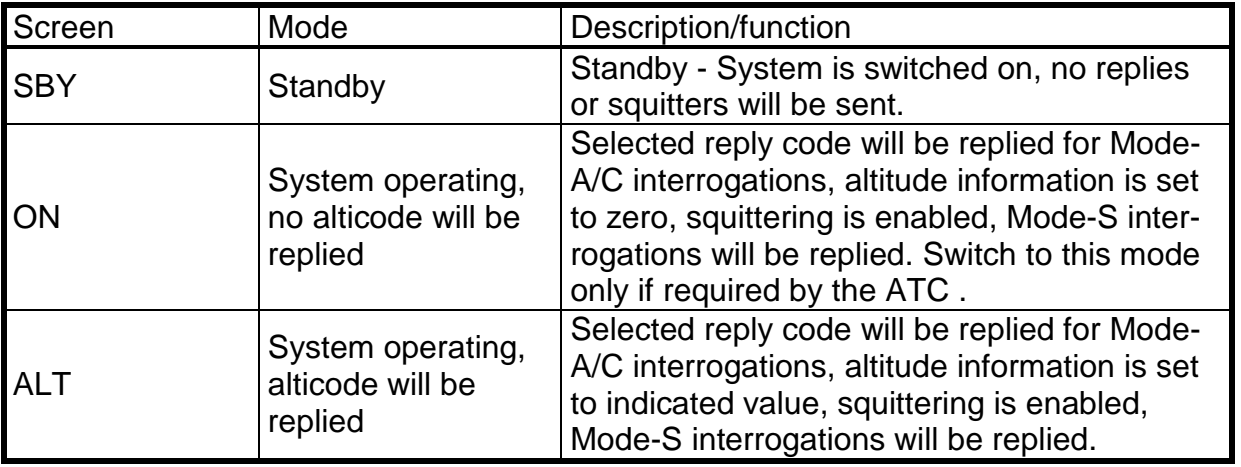

# 3.2. Setting up pilot specific data

#### **3.2.1. Flight id / aircraft registration / company callsign**

A Mode-S transponder broadcasts the flight id (FID, company callsign for commercial aircraft or the aircraft registration for smaller private operated aircraft).

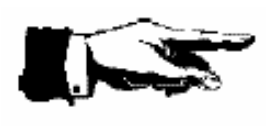

The flight id may be changed if required. Usually the FID is the callsign of your aircraft unless field 7 of the flight plan contains other data. **Always check before each flight if your flight id has been set correctly.** 

If the transponder is operated in several aircraft with installed cradles then the steering units (usually installed in the instrument panel) need to remain in the same aircraft . The steering unit carries the flight id. So no changes are required, when moving the central unit to another aircraft.

Follow these steps to set the flight id / aircraft registration:

- Set the unit to standby (SBY) mode
- Press the on/off key and hold it. Press the mode key within 3 seconds.
- The current flight id will be shown on the screen now.

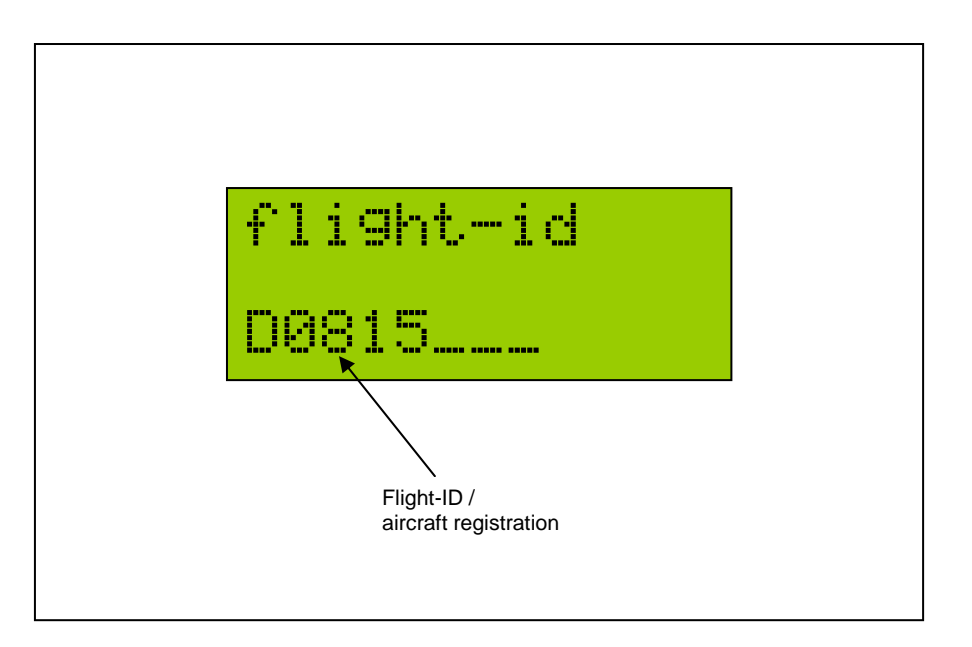

- To modify the flight id, press the inner knob of the double shaft rotary encoder. The blinking first digit of the flight id indicates the edit mode.
- Use the outer knob of the rotary encoder to select the position to be modified. Use the inner knob of the rotary encoder to modify the selected value. Do not enter dashes or blanks even when used in your aircraft registration or company callsign. The data must be entered left aligned.
- To finish editing the flight id press the inner knob of the rotary encoder.
- Exit the flight id page by pressing the mode key.

#### **3.2.2. Display illumination and contrast (illuminated units only)**

Depending on pilot's preferences, the display and button illumination can be configured and the contrast can be adjusted.

How to set up the illumination and adjust LCD contrast:

- Set unit to standby (SBY) mode
- Enter the installation setup by simultaneously pressing key 1 (power-on/off) and the push button of the rotary encoder.
- The LCD now shows password. Use the outer knob of the double shaft rotary encoder to select the menu illumination or LCD contrast
- Press the inner knob of the double shaft rotary encoder to invoke the edit mode.
- Rotate the inner knob double shaft rotary encoder to select the desired value.
- Leave the menu by pressing the <Mode> key.

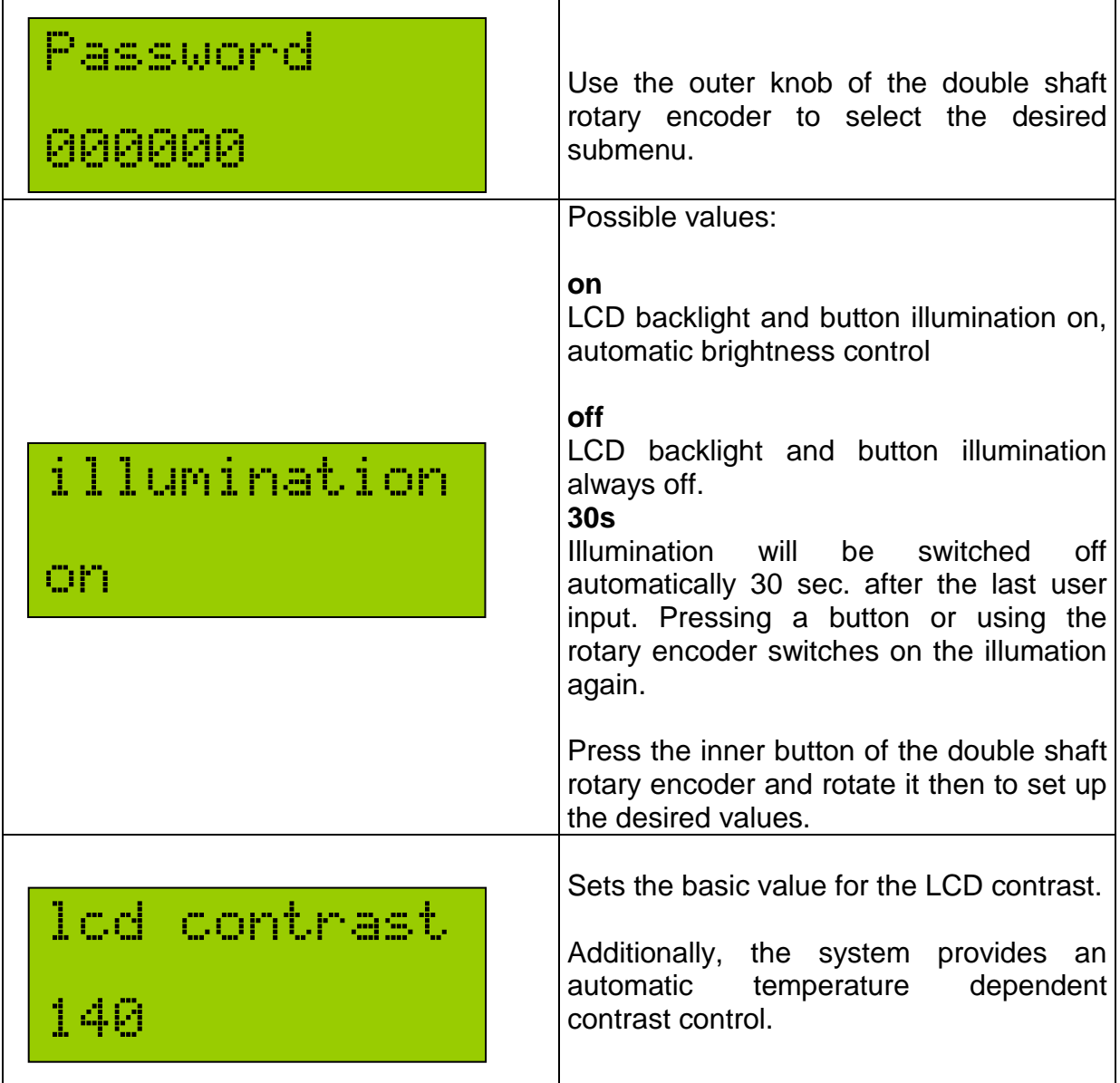

#### **3.2.3. Standard VFR-Code presetting**

To simplify operation, the VT-01 provides a pre-programmable VFR code, which can be invoked by pressing the inner knob of the rotary encoder longer than 2sec.

For modification of the VFR code, please follow the steps shown below:

- Set unit to standby (SBY) mode
- Enter the installation set up by simultaneously pressing key 1 (power-on/off) and the push button of the rotary encoder.
- The LCD now shows password. Rotate the outer knob of the double shaft rotary encoder to select the menu **VFR-Preset** contrast
- Press the inner knob of the double shaft rotary encoder to invoke the edit mode.
- Rotate the inner knob of the double shaft rotary encoder to modify the selected value. Use the outer knob of the double shaft rotary encoder to select the desired digit position.
- Leave the menu by pressing the <Mode> key.

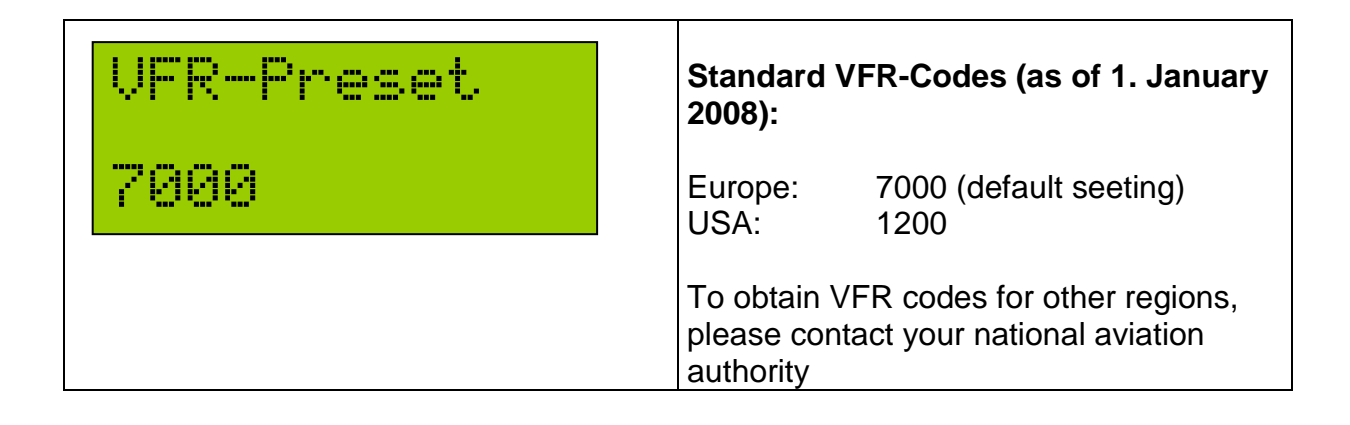

#### **3.2.4. multiple profiles (optional function)**

The VT-01 offers a multiple profile feature optionally. Profiles allow to store five different sets of aircraft specific data, such as Mode-S Adress, Flight ID and other settings related to the aircraft. When moving the transponder to another aircraft (especially in the ballons), you can easily select the appropriate configuration for this aircraft, if entered before. Refer to the installation manual to learn more about setting up the profiles.

In the standard configuration, only one profile is provided. The multiple profiles function needs to be purchased by the manufacturer or it's representative.

How to select an entered profile:

- Set unit to standby (SBY) mode
- Enter the profile setup by simultaneously pressing key 1 (power-on/off) and the push button of the rotary encoder.
- The LCD now shows password. Press the inner knob of the double shaft rotary encoder to invoke the edit mode.
- Enter the following password: **080000** using the rotary encoder. Rotate the inner knob of the double shaft rotary encoder to modify the selected value. Use the outer knob of the double shaft rotary encoder to select the desired position in the string .
- After entering the password above, the system LCD shows:

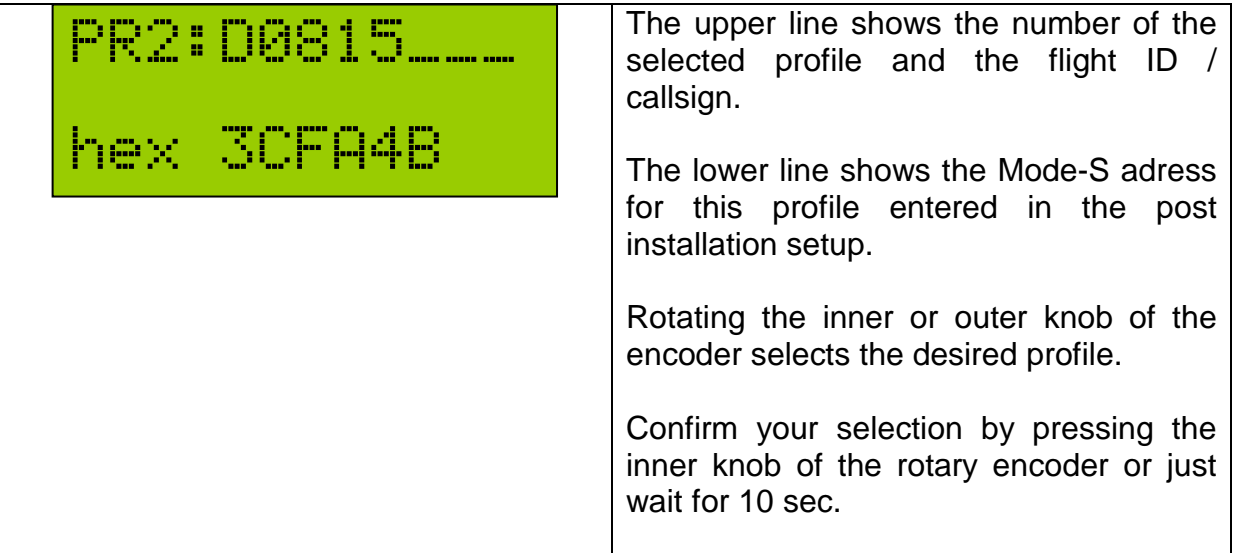

Modifications are not possible in this menu, except the Flight ID. For entering the data shown above, please refer to the installation manual.

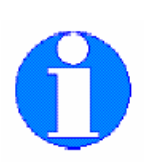

**NOTE:** 

**If you have not purchased for the multiple profiles feature, the system offers one profile only. Selecting another profile than profile-1 is not possible.** 

# 3.3. Ident function

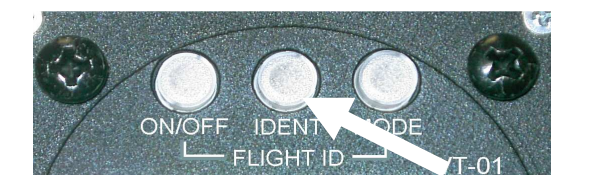

If required by ATC, press the IDENT key (middle of the 3 keys of the transponder)

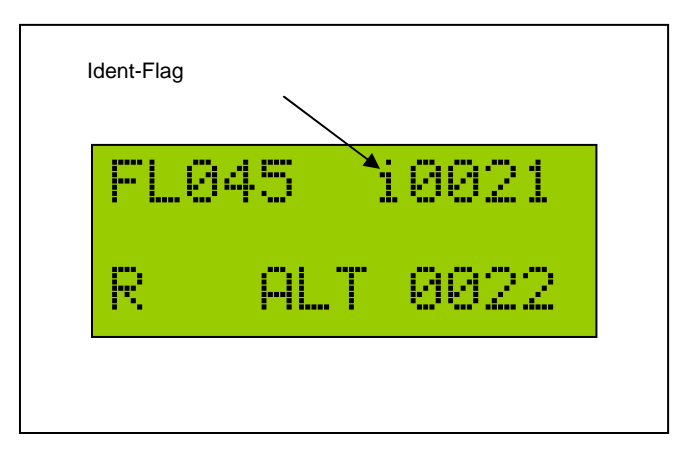

Pressing the ident key invokes the ident mode for 18 sec. Ident activity is shown by a i in the middle of the upper line on the LCD screen, which starts blinking after 4 sec. as long as ident is acitve.

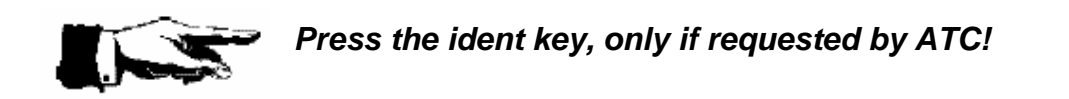

#### 3.4. Selecting the reply code

Use the double shaft rotary encoder to select or modify the standby reply code of your transponder.

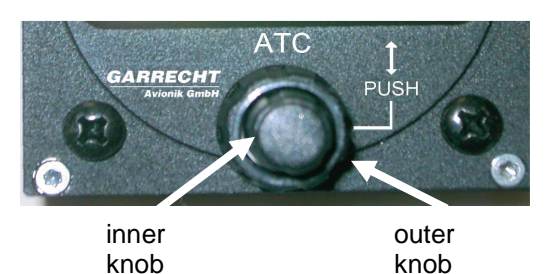

Select the position to be modified by rotating the outer knob. The selected position will be indicated by a blinking cursor

Use the inner knob to set the required value.

If all positions of the standby reply codes contain the required values, press the inner

knob of the rotary encoder to activate the modified code.

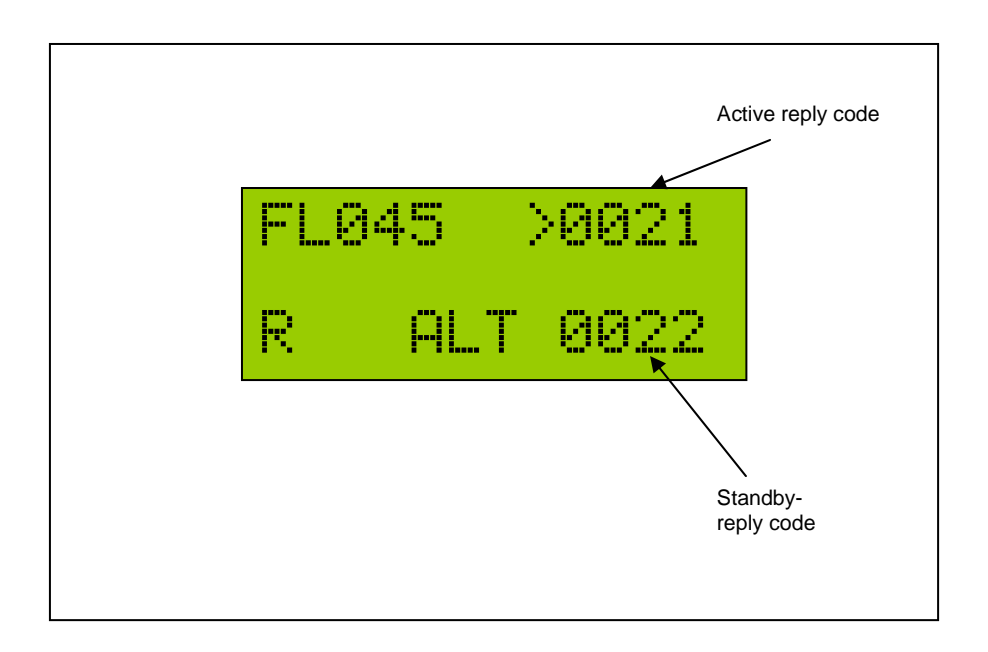

It will replace the code shown in the position of the active reply code.

#### **Sample:**

Mode-A reply code needs to be changed. Use the outer knob of the double shaft encoder to select the position of the code to be modified. An underlined cursor is indicating the selected position. Use the inner knob to modify the value at the selected position. When all changes are done, press the inner button to activate the modified standby code.

## 3.5. VFR Function

To simplify operation, the VT-02 provides a pre-programmable VFR code, which can be invoked by pressing the inner knob of the rotary encoder longer than 2sec.

The previous active reply code will then be moved to the bottom line (inactive area) and overwrites the existing value there.

If the pre-programmed reply code is identical with the reply code in the bottom line, active and standby reply code will just be swapped.

# **4. Warnings / Error messages**

System failures will be detected by the internal self test function that is performed continuously.

Failures are detected malfunctions, which can not be eliminated by the user. Warnings are conditions, which may be followed by a failure. Warnings can be eliminated by the user under several conditions.

Failures and warnings will be indicated by a visual and audible signal.

## 4.1. Failure messages

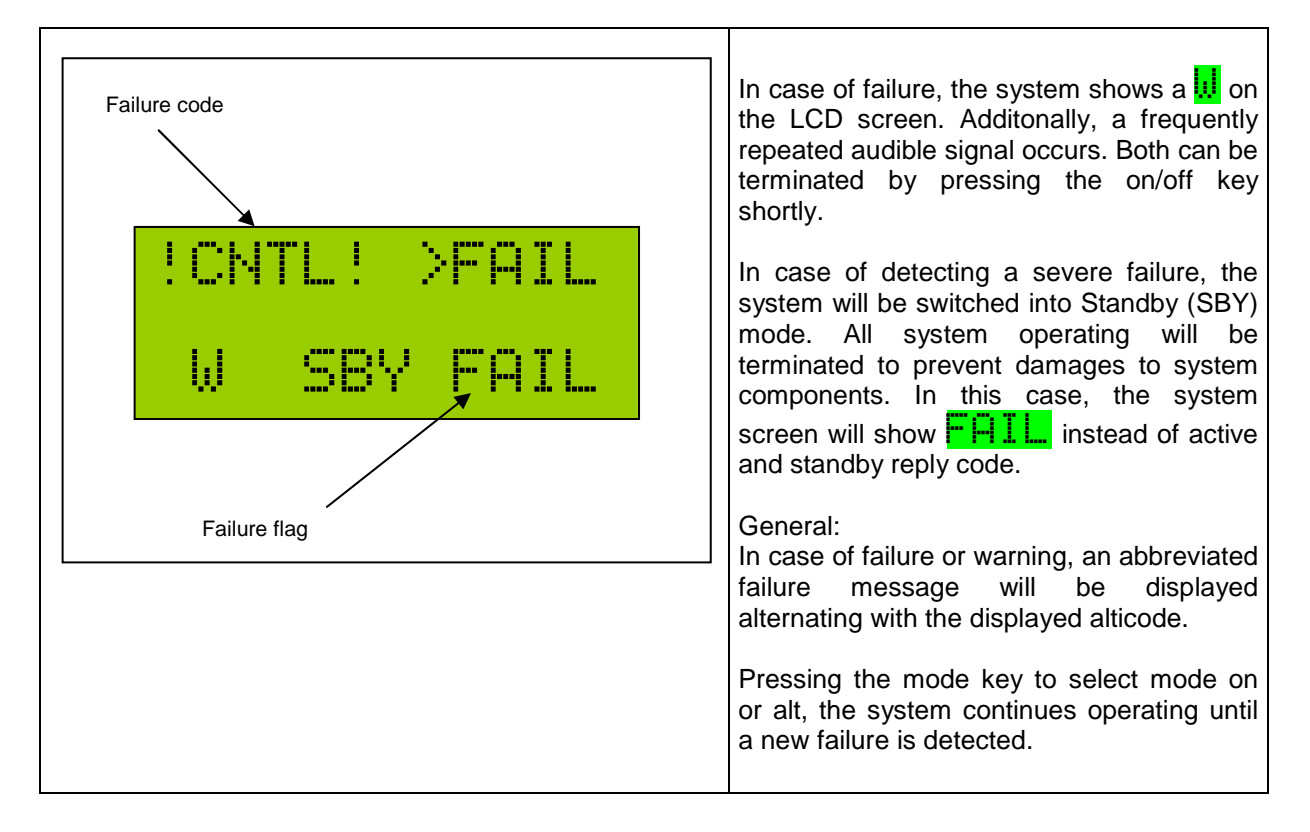

**If a system failure has been detected by the system, always inform the ATC, if you are flying in a transponder mandatory zone or other airspace, where a transponder is required. Never try to find the reason for a system failure or warning during the flight.**

#### 4.2. Warnings

The system warns the pilot if a malfunction conditions has been detected that could lead to a severe failure. It is up to the pilot to eliminate these conditions.

Warnings are indicated in case of undervoltage or operating the system out of the certified altitude range.

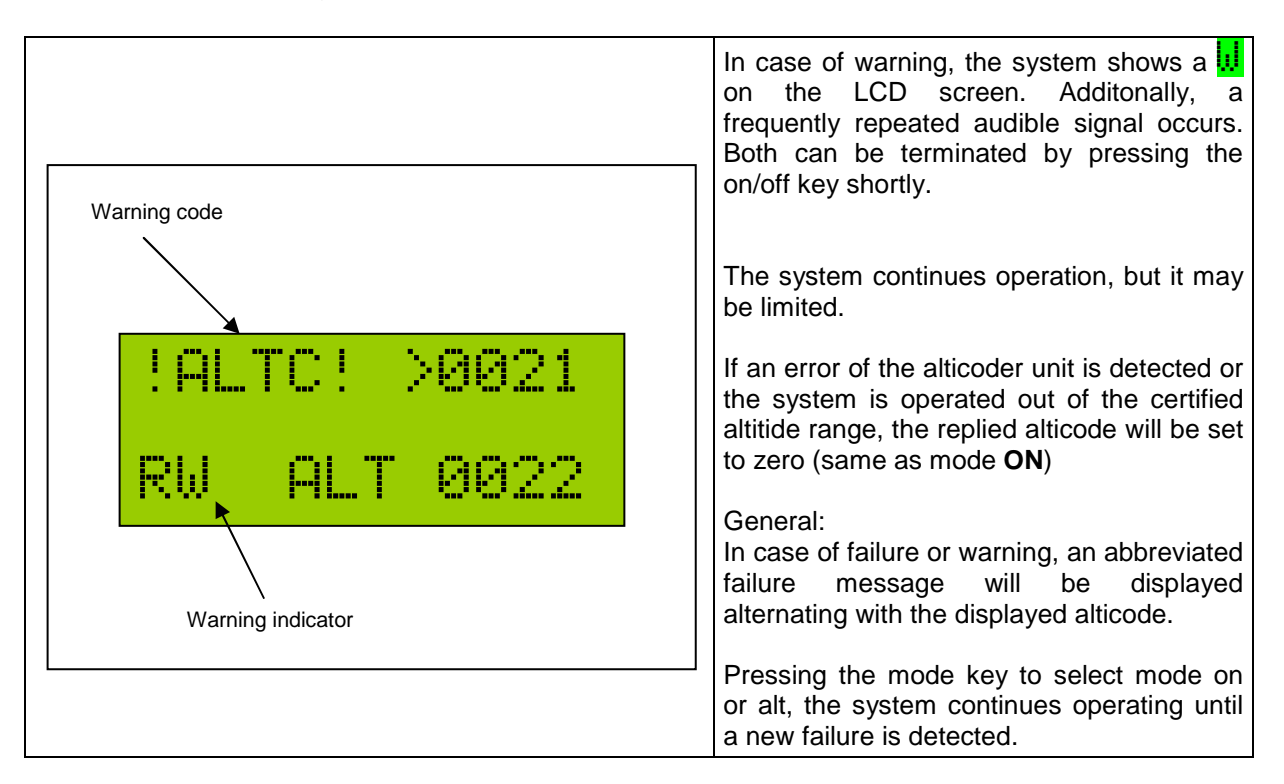

**If a system failure has been detected by the system, always inform the ATC, if you are flying in a transponder mandatory zone or other SUA, where a transponder is required. Never try to find the reason for a system failure or warning during the flight!!!** 

#### 4.3. Error codes

The following table shows the meaning of displayed failure and warning codes. Failures marked with an \* may be caused in the system installation. Other failure or warning codes are caused by internal malfunctions. In this case the system needs to be repaired by an authorised repair shop.

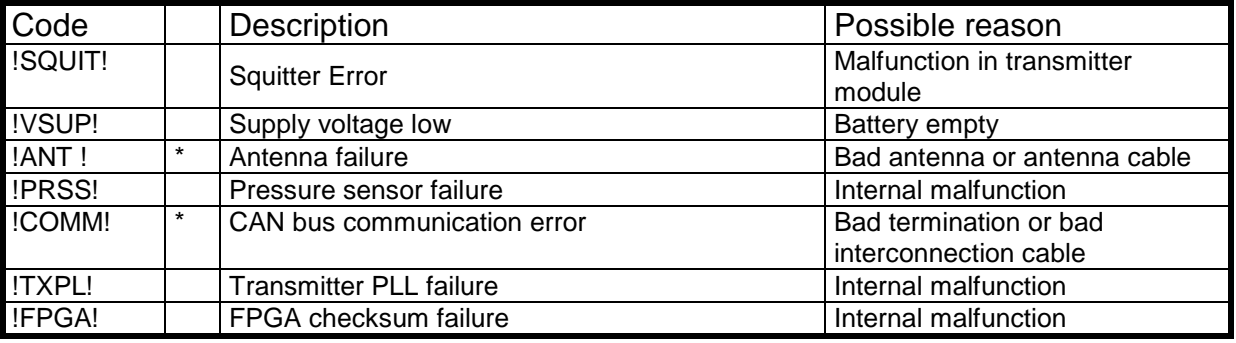

# **5. Info menu**

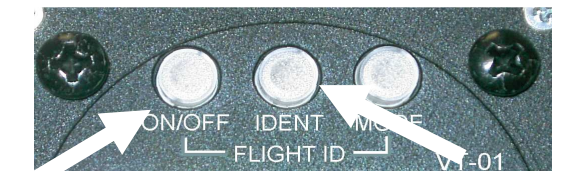

For maintenance and diagnostics, the firmware version can be read following the steps shown below:

- Press the on/off key and hold it. Then Press the ident key within 3 sec.
- The LCD screen shows **Info.**
- Press the inner knob of the rotary encoder to start displaying the following information.

Info menu (sample) Garrecht  $UT-01$ SteeringUnit Softw.v 1.20 Mode-S Addr. 12AB34 hex Key:C1943AF1 Central Unit Softw.v.1.60 Central Unit FPGA v.011

<This page has been left blank intentionally>

<This page has been left blank intentionally>